# **ST. ANNE'S COLLEGE OF ENGINEERING AND TECHNOLOGY**

(Approved by AICTE, New Delhi. Affiliated to Anna University, Chennai) ANGUCHETTYPALAYAM, PANRUTI – 607 106.

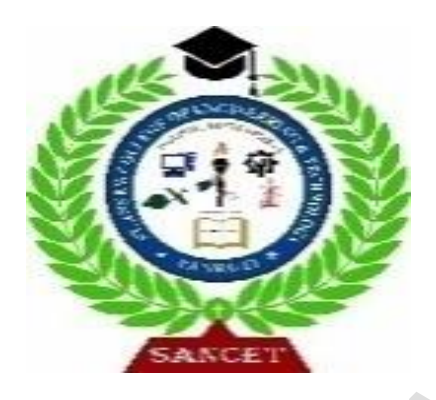

# **LABORATORY MANUAL**

# **EC3501 WIRELESS COMMUNICATION LAB MANUAL**

OBSERVATION NOTE

(FOR III B.E ELECTRONICS AND COMMUNICATION ENGINEERING STUDENTS)

NAME :

REGISTER NO :

YEAR / SEMESTER :

PERIOD :

**AS PER ANNA UNIVERSITY (CHENNAI) SYLLABUS**

**2021 REGULATION**

# **DEPARTMENT OF ELECTRONICS AND COMMUNICATION ENGINEERING**

#### **PREPARED BY**

 **D.UMAMAHESWARI AP/E**

# **EC3501 WIRELESS COMMUNICATION LAB**

# **SYLLABUS**

# **PRACTICAL EXERCISES: 30 PERIODS**

- 1. Modeling of wireless communication systems using Matlab (Two ray channel and Okumura Hata model)
- 2. Modeling and simulation of Multipath fading channel
- 3. Design, analyze and test Wireless standards and evaluate the performance measurements such as BER, PER, BLER, throughput, capacity, ACLR, EVM for 4G and 5G using Matlab
- 4. Modulation: Spread Spectrum DSSS Modulation & Demodulation
- 5. Wireless Channel equalization: Zero-Forcing Equalizer (ZFE), MMSE Equalizer (MMSEE), Adaptive Equalizer (ADE), Decision Feedback Equalizer (DFE)
- 6. Modeling and simulation of TDMA, FDMA and CDMA for wireless communication

#### **COURSE OUTCOMES**

- To study and understand the concepts and design of a Cellular System.
- To study and Understand Mobile Radio Propagation and Various Digital Modulation Techniques.
- To Understand the Concepts Of Multiple Access Techniques And Wireless Networks

#### **EXPERIMENT 1:**

**AIM**: To design a model of wireless communication systems using Matlab (Two ray channel and Okumura –Hata model)

#### **CODING:**

- >> % Wireless Communication System Modeling
- % Two-ray channel model and Okumura-Hata model

% System Parameters

frequency  $= 900e6$ ; % Frequency in Hz

transmitterHeight =  $50$ ; % Transmitter height in meters

```
receiverHeight = 10; % Receiver height in meters
```
distance = 100:100:1000; % Distance between transmitter and receiver in meters

% Two-ray Channel Model

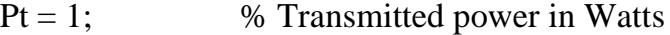

- $Gt = 1$ ; % Transmitter antenna gain
- $Gr = 1$ ; % Receiver antenna gain
- $L = 1$ ; % System loss

% Calculate received power using Two-ray channel model

Pr\_two\_ray = Pt \* (Gt \* Gr \* (transmitterHeight \* receiverHeight)^2) ./ (distance.^4 \* L);

- % Okumura-Hata Model
- $A = 69.55$ ; % Model parameter
- $B = 26.16$ ; % Model parameter
- $C = 13.82$ ; % Model parameter
- $D = 44.9$ ; % Model parameter
- $X = 6.55$ ; % Model parameter
- $hb = 30$ ; % Base station height in meters

% Calculate path loss using Okumura-Hata model

PL\_okumura\_hata = A + B \* log10(distance) + C \* log10(frequency/1e6) + D - X \* log10(hb);

# % Plotting

figure;

plot(distance, Pr\_two\_ray, 'b-', 'LineWidth', 2);

hold on;

plot(distance, PL\_okumura\_hata, 'r--', 'LineWidth', 2);

xlabel('Distance (m)');

ylabel('Received Power/Path Loss (dB)');

legend('Two-ray Channel Model', 'Okumura-Hata Model');

title('Wireless Communication System Modeling');

grid on;

# **Output:**

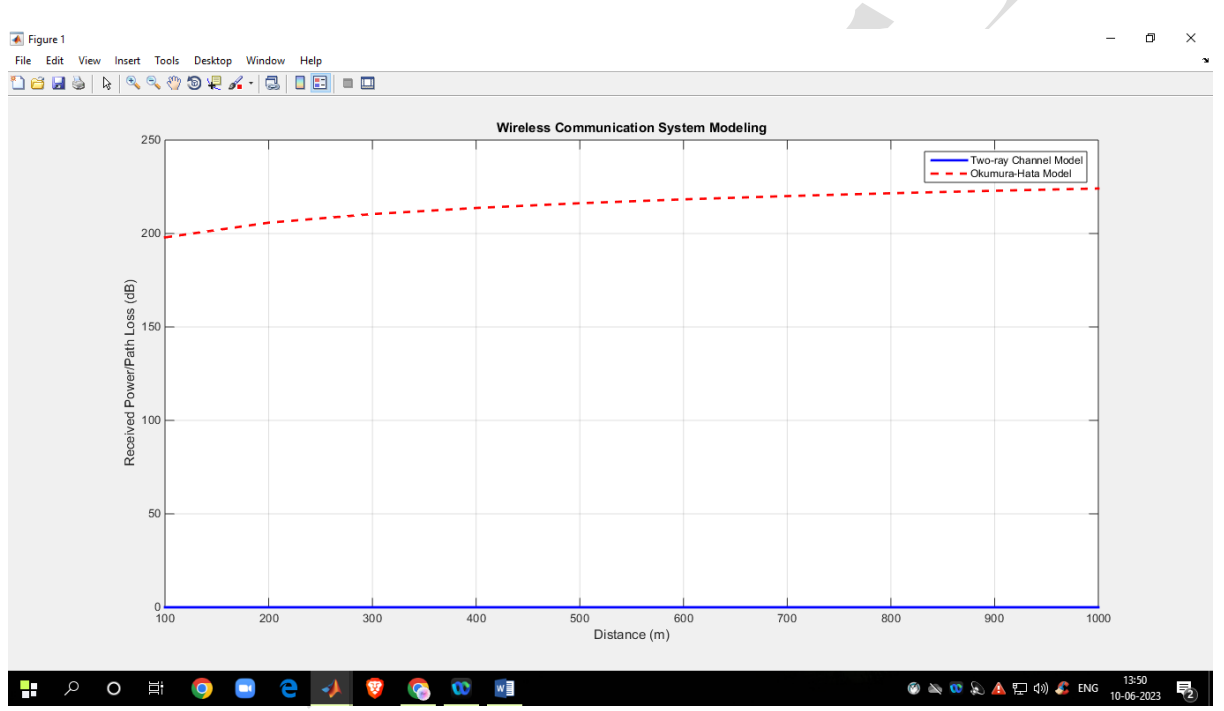

**RESULT :** Thus designing a model of wireless communication systems using Matlab (Two ray channel and Okumura –Hata model) is achieved

# **VIVA QUESTIONS :**

- 1. What is Okumura-Hata model in wireless communication?
- 2. What is the difference between Hata model and Okumura model?
- 3. Is the Hata model used for signal strength prediction?
- 4. What is wireless channel model?
- 5. What are the main wireless channels?
- 6. Which wireless channel is better?

# **EXPERIMENT 2:**

**AIM**: To design a Model and simulation of Multipath fading channel

# **CODING:**

% Simulation parameters

numSamples = 1000; % Number of samples

numPaths  $= 3$ ; % Number of multipath paths

fadePower =  $0.5$ ; % Fading power

% Generate Rayleigh fading channel coefficients

 $h = sqrt(fadePower/2)*(randn(numPaths, numSamples) + 1i*randn(numPaths, numSamples));$ 

% Generate transmitted signal

 $txSignal = randn(1, numSamples) + li*randn(1, numSamples);$ 

% Simulate multipath fading channel

```
rxSignal = zeros(1, numSamples);
```
for  $path = 1$ : $numPaths$ 

 $rxSignal = rxSignal + h(path, :)$  .\* txSignal;

end

% Plot the transmitted and received signals

 $t = 1$ :numSamples;

figure;

 $subplot(2,1,1);$ 

plot(t, real(txSignal), 'b', t, imag(txSignal), 'r');

title('Transmitted Signal');

legend('In-phase', 'Quadrature');

xlabel('Time');

ylabel('Amplitude');

 $subplot(2,1,2);$ 

plot(t, real(rxSignal), 'b', t, imag(rxSignal), 'r');

title('Received Signal');

legend('In-phase', 'Quadrature');

xlabel('Time');

ylabel('Amplitude');

# **OUTPUT** :

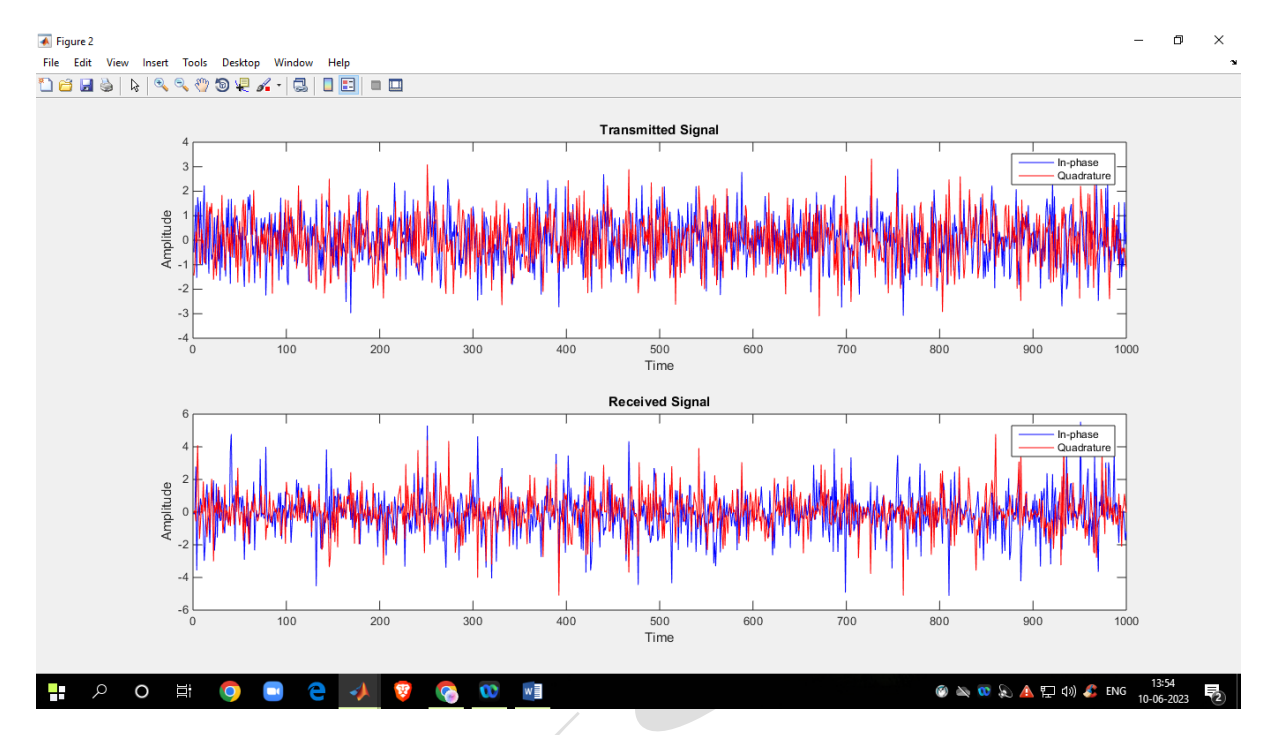

# **RESULT:**

Thus the designing of a Model and simulation of Multipath fading channel has been achieved

#### **VIVA QUESTIONS** :

- 1. What is multipath fading channel?
- 2. What are the effects of multipath fading?
- 3. What are multipath channels?
- 4. What are the causes of multipath?
- 5. What is the advantage of multipath?
- 6. How do you reduce multipath effects?
- 7. What are the disadvantages of multipath

#### **EXPERIMENT 3**:

**AIM** : Design, analyze and test Wireless standards and evaluate the performance measurements such as BER, PER, BLER, throughput, capacity, ACLR, EVM for 4G and 5G using Matlab.

#### **CODING:**

% Define simulation parameters

numBits  $= 1e6$ ; % Number of bits to transmit

EbNo  $dB = 10$ ; % Eb/No in dB

% Generate QPSK symbols

 $txSymbols = rand([0 3], 1, numBits);$ 

modulatedSymbols = pskmod( $txSymbols$ , 4, pi/4);

% Add noise to the symbols

 $EbNo = 10^{\circ}$ (EbNo\_dB/10);

noiseVar =  $1/(2 * EbNo);$ 

 $noise = sqrt(noiseVar) * randn(size(modulated Symbols));$ 

 $rxSynbols = modulatedSymbols + noise;$ 

```
% Apply Rayleigh fading channel
```

```
fadeChannel = rayleighchan(1/1000, 30);
```
fadedSymbols = filter(fadeChannel, rxSymbols);

% Demodulate received symbols

 $demodulated Symbols = pskdemod(fadedSymbols, 4, pi/4);$ 

% Calculate Bit Error Rate (BER)

 $numErrors = sum(txSymbols \sim = demodulatedSymbols);$ 

ber = numErrors / numBits;

% Display results

fprintf('Bit Error Rate (BER): %.4f\n', ber);

# **OUTPUT:**

Bit Error Rate (BER): 0.7512

**RESULT:** Thus designing, analyzing and testing Wireless standards and evaluating the performance

measurements such as BER, PER, BLER, throughput, capacity, ACLR, EVM for 4G and 5G using Matlab has

been achieved

# **VIVA QUESTIONS**

- **1.** What is the ACLR measurement in Matlab?
- **2.** What is the ACLR requirement?
- **3.** How to generate 5G signal in MATLAB?
- **4.** What is the use of 5G toolbox in Matlab?
- **5.** What is the full form of ACLR?
- **6.** How do 5G antennas work?
- **7.** What is the use of 5G toolbox in Matlab?

# **EXPERIMENT 4:**

**AIM:** To design modulation: Spread Spectrum – DSSS Modulation & Demodulation

# **CODING:**

# **% DSSS Modulation and Demodulation Example**

% Parameters

 $data = [1 0 1 0 1 1 0 0];$  % Original data signal

spreading Code =  $[1 1 0 1]$ ; % Spreading code

spreadingFactor = length(spreadingCode);

# **% DSSS Modulation**

 $modulatedSignal = []$ ;

for  $i = 1$ : length (data)

 $chips = remat(data(i), 1, spreadingFactor)$ .\* spreading $Code;$ 

```
modulatedSignal = [modulatedSignal chips];
```
end

# **% DSSS Demodulation**

```
demodulatedSignal = [];
```
for  $i = 1$ :length(modulatedSignal)/spreadingFactor

chips = modulatedSignal((i-1)\*spreadingFactor+1:i\*spreadingFactor);

 $chipSum = sum( chips);$ 

if chipSum>= spreadingFactor/2

 $demodulatedSignal = [demodulatedSignal 1];$ 

else

 $demodulatedSignal = [demodulatedSignal 0];$ 

end

end

# **% Display Results**

disp('Original Data:');

disp(data);

disp('Demodulated Data:');

disp(demodulatedSignal);

# **OUTPUT:**

Original Data:

1 0 1 0 1 1 0 0

Demodulated Data:

1 0 1 0 1 1 0 0

**RESULT:** Thus designing modulation: Spread Spectrum – DSSS Modulation & Demodulation has been achieved

# **VIVA QUESTIONS:**

- **1.** Why do we need spread spectrum?
- **2.** What is spread spectrum modulation?
- **3.** What are the types of spread spectrum?
- **4.** What is the spread spectrum technique?
- **5.** What is the formula for spectral spread?
- **6.** What is the full form of DSSS?
- **7.** What is the spreading factor of a spread spectrum?
- **8.** What are the advantages of DSSS?

#### **EXPERIMENT 5:**

**AIM:** . To design a wireless Channel equalization: Zero-Forcing Equalizer (ZFE), MMS Equalizer (MMSEE), Adaptive Equalizer (ADE),Decision Feedback Equalizer (DFE)

# **CODING :**

% Zero-Forcing Equalizer (ZFE) MATLAB code

% Define the channel impulse response

 $h = [0.1 \ 0.3 \ 0.4 \ 0.2];$ 

% Generate random transmitted symbols

 $N = 100$ ; % Number of symbols

symbols = randi([0, 1], 1, N);

% Convolve transmitted symbols with the channel impulse response

received\_signal =  $conv(symbols, h);$ 

% Add AWGN (Additive White Gaussian Noise) to the received signal

snr\_dB = 20; % Signal-to-Noise Ratio (SNR) in dB

received\_signal = awgn(received\_signal, snr\_dB, 'measured');

% Zero-Forcing Equalizer

% Define the length of the equalizer tap

 $L = length(h);$ 

% Initialize the equalizer taps

equalizer\_taps =  $zeros(1, L);$ 

% Loop through each received symbol and perform equalization

```
equalized_symbols = \text{zeros}(1, \text{N});
```
for  $n = 1:N$ 

% Extract the received symbols for equalization

 $received\_symbols = received\_signal(n:n+L-1);$ 

% Perform zero-forcing equalization

equalized\_symbols(n) = equalizer\_taps  $*$  received\_symbols';

% Update the equalizer taps using the least squares algorithm

 $error = symbols(n) - equalized\_symbols(s)$ ;

equalizer\_taps = equalizer\_taps + error  $*$  received\_symbols / (received\_symbols  $*$ received\_symbols');

end

% Print the original symbols and equalized symbols

disp('Original Symbols:');

disp(symbols);

```
disp('Equalized Symbols:');
```
disp(equalized\_symbols);

# **OUTPUT:**

Original Symbols: Columns 1 through 19 1 1 0 1 1 0 0 1 1 1 0 1 1 0 1 0 0 1 1 Columns 20 through 38 1 1 0 1 1 1 1 1 0 1 0 1 0 0 0 0 1 1 0 Columns 39 through 57 1 0 0 0 1 1 0 0 0 1 1 1 0 1 1 0 0 0 1 Columns 58 through 76 0 1 0 1 0 1 1 1 1 1 0 0 0 1 0 1 0 1 0 Columns 77 through 95

0 0 1 0 0 1 1 1 1 0 1 1 0 1 0 0 1 1 1

Columns 96 through 100

0 1 0 0 0

Equalized Symbols:

Columns 1 through 11

 0 1.0242 1.0351 -0.0148 0.8118 0.8423 0.2395 0.3127 0.8637 0.5667 1.0034

Columns 12 through 22

 0.3164 0.8987 0.7162 -0.0194 0.8262 0.2108 0.3684 1.3409 0.6328 0.5942 0.7986

Columns 23 through 33

 0.3903 1.3034 0.9963 0.6816 0.6242 0.6419 0.1078 0.9584 -0.0282 0.4643 - 0.0959

Columns 34 through 44

 0.3857 0.3709 0.1746 1.1529 0.6859 -0.3254 0.6316 -0.1321 0.2851 0.6131 0.9881

Columns 45 through 55

 0.1328 -0.3112 0.5753 0.4748 1.4226 0.8176 0.5202 0.2300 0.9991 0.4921 - 0.2495

Columns 56 through 66

 0.2145 0.5610 1.0497 -0.3251 1.0165 -0.0410 1.1669 0.3767 1.3984 0.8522 0.7683

Columns 67 through 77

 0.6932 0.4118 -0.0997 0.1789 0.1747 1.2491 0.0166 1.0660 -0.0451 0.5827 - 0.1786

Columns 78 through 88

 0.2406 0.4407 0.5875 -0.0514 0.5994 1.4474 0.8587 0.6711 0.4184 0.5040 1.2422

Columns 89 through 99

 0.4668 -0.0972 0.6936 -0.1060 0.7651 1.3313 0.6154 0.7091 0.0191 0.5241 - 0.1900

--------------------------------------------------------------------------------------------------------

Column 100

0.0171

2. MMSE CODE

% Parameters

 $M = 4$ ;  $\%$  Number of transmitted symbols

 $N = 1000$ ; % Number of received symbols

 $SNRdB = 10$ ; % Signal-to-Noise Ratio in dB

 $pilotSymbols = [1 -1 1 -1]; %$  Known pilot symbols

% Generate random symbols

transmittedSymbols = randi( $[0 M-1]$ , 1, N);

# % Modulation

 $modulated Symbols = qammod(transmittedSymbols, M);$ 

#### % Channel

channel =  $[0.8 -0.4 0.2 -0.1]$ ; % Example channel coefficients

channelOutput = filter(channel, 1, modulatedSymbols);

% Add noise

 $SNR = 10^{\circ} (SNRdB/10);$ 

noiseVar =  $1/(2*SNR)$ ;

 $noise = sqrt(noiseVar) * randn(1, length(channelOutput));$ 

 $receivedSignal = channelOutput + noise;$ 

% Channel estimation using pilot symbols

 $pilotIndices = random(N, length(pilotSymbols));$ 

 $pilotSignal = receivedSignal(pilot Indices);$ 

estimatedChannel = conv(pilotSignal, conj(pilotSymbols(end:-1:1)));

estimatedChannel = estimatedChannel(end-length(channel)+1:end);

% MMSE equalization

equalizerCoefficients = conj(estimated Channel)  $\lambda$  (abs(estimated Channel).<sup>^2</sup> + noiseVar);

equalized Symbols = filter(equalizer Coefficients, 1, receivedSignal);

% Demodulation

Demodulated Symbols = qamde mod(equalizedSymbols, M);

% Calculate bit error rate

 $bitErrors = sum(transmitted Symbols \sim = demodulated Symbols);$ 

bitErrorRate = bitErrors  $/N$ ;

disp(['Bit Error Rate: ' num2str(bitErrorRate)]);

#### output:

Bit Error Rate: 0.787

--------------------------------------------------------------------------------------------------------------------

# ADE:

- % Parameters
- channel\_length  $= 10$ ; % Length of the channel impulse response

snr\_db = 20;  $\%$  Signal-to-noise ratio in dB

- num\_symbols =  $1000$ ; % Number of symbols to transmit
- $mu = 0.01$ ; % LMS step size
- % Generate random symbols

 $data_symbols = randi([0, 1], 1, num_symbols);$ 

% Modulate symbols (e.g., BPSK modulation)

modulated\_symbols =  $2 * data$ \_symbols - 1;

% Create the channel impulse response

channel =  $(\text{randn}(1, \text{channel\_length}) + 1i * \text{randn}(1, \text{channel\_length})) / \text{sqrt}(2);$ 

% Convolve the modulated symbols with the channel

received\_symbols = filter(channel, 1, modulated\_symbols);

% Add noise to the received signal

noise\_power =  $10^{\circ}$ (-snr\_db / 10);

noise = sqrt(noise\_power) \* (randn(1, length(received\_symbols)) + 1i \* randn(1, length(received\_symbols)));

received\_symbols\_noisy = received\_symbols + noise;

% Adaptive equalizer using the LMS algorithm

equalizer\_length = channel\_length; % Set the equalizer length to match the channel length

equalizer =  $zeros(1, equalizer_length);$ 

 $output\_signal = zeros(1, length(received\_symbol\_symbols\_noisy));$ 

for  $i =$  equalizer\_length:length(received\_symbols\_noisy)

% Extract the received symbols for the current equalizer window

```
received_window = received_symbols_noisy(i:-1:i-equalizer_length+1);
```
% Compute the equalizer output

```
output_signal(i) = equalizer * received_window.';
```
% Compute the error

```
error = modulated\_symbols(s) - output\_signal(i);
```
% Update the equalizer coefficients

equalizer = equalizer + mu  $*$  conj(error)  $*$  received\_window;

end

% Demodulate the equalized symbols (decision-directed)

```
demodulated\_symbols = real(output\_signal) > 0;
```
% Calculate the bit error rate (BER)

 $ber = sum(data_symbols \sim = demodulated_symbols) / num_symbols;$ 

disp(['Bit Error Rate (BER): ', num2str(ber)]);

output:

Bit Error Rate (BER): 0.519

**RESULT:** Thus designing a wireless Channel equalization: Zero-Forcing Equalizer (ZFE),

MMS Equalizer(MMSEE), Adaptive Equalizer (ADE),Decision Feedback Equalizer

(DFE) has been achieved

#### **VIVA QUESTIONS** :

- 1. What is the working principle of zero-forcing equalizer?
- 2. Why is zero forcing used?
- 3. What is the need of an equalizer?
- 4. What is the MMSE channel equalization?
- 5. What are channel equalization methods?
- 6. What is the function of the equalizer?
- 7. What is adaptive equalization of channel?

#### **EXPERIMENT 6:**

**AIM**: To model and simulate TDMA, FDMA and CDMA for wireless communication

#### **CODING:**

1.TDMA

% Step 1: Define System Parameters

 $numUsers = 4$ ;

timeSlotDuration = 1;  $%$  seconds

totalTimeSlots =  $10$ ;

channelGain  $= 0.8$ ;

% Step 2: Generate User Traffic

userData =  $randi([0, 1]$ , numUsers, totalTimeSlots);

% Step 3: Create Time Slots

timeSlots = linspace(0, timeSlotDuration\*totalTimeSlots, totalTimeSlots);

% Step 4: Allocate Time Slots to Users

 $userSlots = mod(0:totalTimeSlots-1, numUsers) + 1;$ 

% Step 5: Simulate Transmission

receivedData = zeros(numUsers, totalTimeSlots);

for  $slot = 1$ :totalTimeSlots

for user  $= 1$ :numUsers

if user $S$ lots $(slot) ==$ user

% Simulate transmission for the current user in the time slot

 $transmittedData = userData(user, slot);$ 

% Simulate channel effects

receivedData(user, slot) = transmittedData \* channelGain;

end

end

end

% Step 6: Evaluate Performance Metrics (e.g., BER)

bitErrorRate = sum(sum(xor(receivedData, userData))) / (numUsers \* totalTimeSlots);

% Step 7: Visualize Results

figure;

 $subplot(2, 1, 1);$ 

stem(timeSlots, userData');

title('User Traffic');

xlabel('Time (s)');

ylabel('Data');

legend('User 1', 'User 2', 'User 3', 'User 4');

 $subplot(2, 1, 2);$ 

stem(timeSlots, receivedData');

title('Received Data');

xlabel('Time (s)');

ylabel('Data');

legend('User 1', 'User 2', 'User 3', 'User 4');

disp(['Bit Error Rate: ', num2str(bitErrorRate)]);

Output :

Bit Error Rate: 0.375

 $\overline{\bullet}$  Figure 2 File Edit View Insert Tools Desktop Window Help

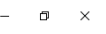

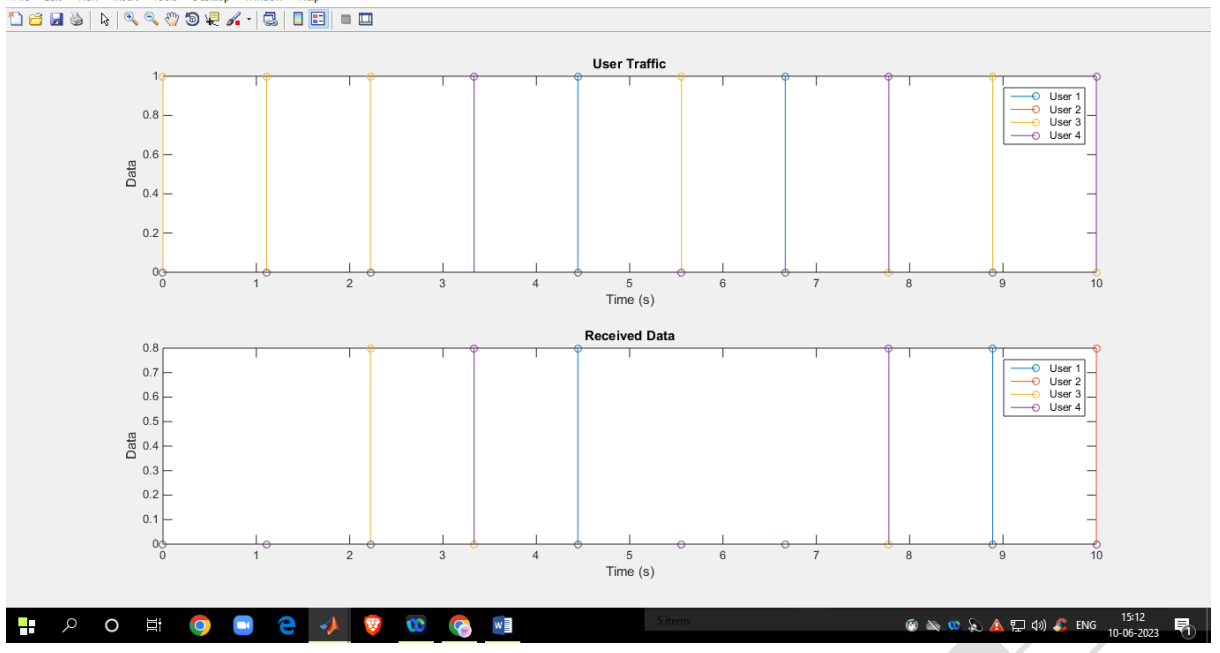

#### 2.FDMA:

- % System parameters
- totalBandwidth =  $10e6$ ; % Total available bandwidth (Hz)
- numUsers  $= 5$ ; % Number of users
- carrierFrequency = 1e6; % Carrier frequency  $(Hz)$

userBandwidth = totalBandwidth / numUsers; % Bandwidth allocated to each user  $(Hz)$ 

- % Time parameters
- samplingFrequency = 100e6; % Sampling frequency (Hz)
- timeDuration = 1e-3; % Simulation duration  $(s)$
- time = 0:1/samplingFrequency:timeDuration;
- % Generate user signals
- userSignals = zeros(numUsers, length(time));

for  $i = 1$ : num Users

```
userFrequency = carrierFrequency + (i-1) * userBandwidth; % Frequency of user signal
userSignals(i, :) = sin(2*pi*userFrequency*time);
```
end

```
% Create the FDMA signal
```

```
fdmaSignal = sum(userSignals, 1);
```
% Add noise to the FDMA signal

 $snr = 10$ ; % Signal-to-Noise Ratio (in dB)

 $noisySignal = avgn(fdmaSignal, snr, 'measured');$ 

% Perform signal demodulation

```
demodulated Signals = zeros(numUsers, length(time));
```
for  $i = 1$ :numUsers

```
userFrequency = carrierFrequency + (i-1) * userBandwidth; % Frequency of user signal
```
demodulatedSignals(i, :) = noisySignal  $.*$  sin( $2*pi*userFrequency*time$ );

end

% Plot the original user signals and the demodulated signals

figure;

```
subplot(numUsers+1, 1, 1);
```
plot(time, fdmaSignal);

title('FDMA Signal');

xlabel('Time (s)');

ylabel('Amplitude');

for  $i = 1$ :numUsers

 $subplot(numUsers+1, 1, i+1);$ 

plot(time, demodulatedSignals(i, :));

title(['Demodulated Signal - User ', num2str(i)]);

xlabel('Time (s)');

ylabel('Amplitude');

end

# Output:

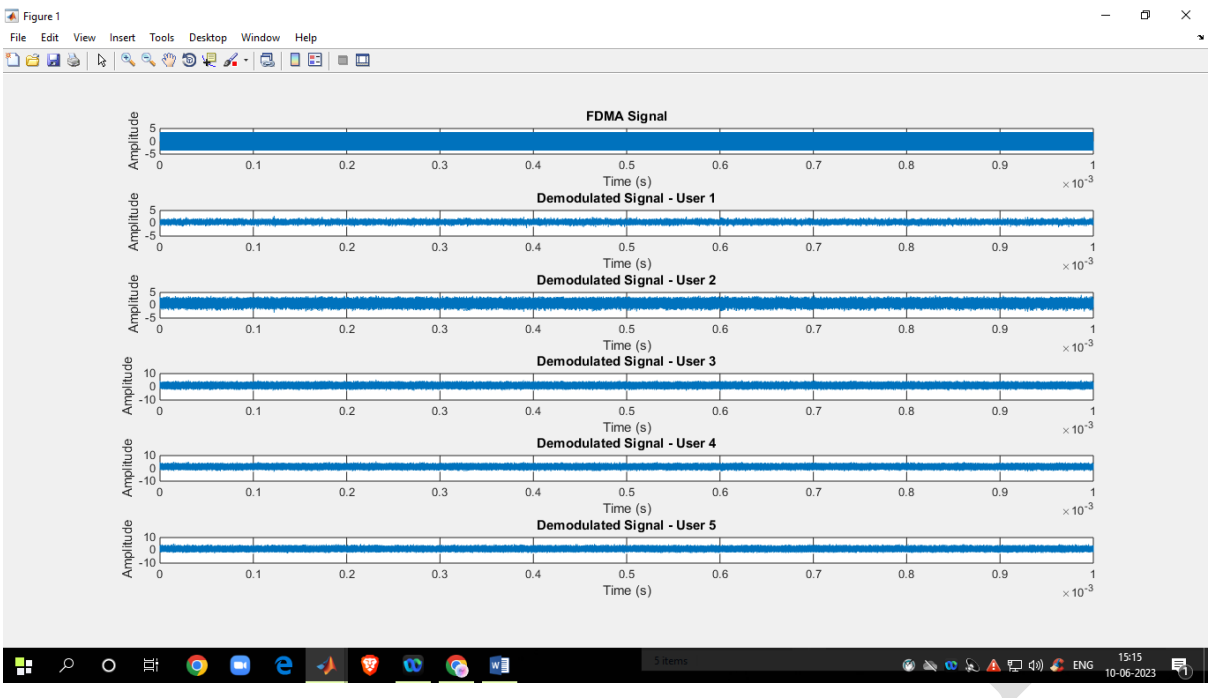

\_\_\_\_\_\_\_\_\_\_\_\_\_\_\_\_\_\_\_\_\_\_\_\_\_\_\_\_\_\_\_\_\_\_\_\_\_\_\_\_\_\_\_\_\_\_\_\_\_\_\_\_\_\_\_\_\_\_\_\_\_\_\_\_\_\_\_\_\_\_\_\_\_\_\_\_\_\_\_\_\_\_\_\_\_

# 3.CDMA:

- % CDMA Simulation Parameters
- numBits  $= 1000$ ; % Number of bits per user
- $chipRate = 1e6$ ; % Chip rate (chips per second)
- $snr = 10$ ; % Signal-to-Noise Ratio (dB)
- % Generate random data bits for User 1 and User 2
- user1Bits = randi([0, 1], 1, numBits);
- user2Bits = randi([0, 1], 1, numBits);
- % BPSK Modulation
- user1Symbols =  $2 *$  user1Bits 1; % Map 0s to -1 and 1s to 1
- user2Symbols =  $2 *$  user2Bits 1;
- % Chip-level Spreading (using a simple chip sequence)
- chipSequence =  $[1, -1, 1, 1, -1, 1, -1, -1]$ ; % Chip sequence for spreading
- user1SpreadSymbols = kron(user1Symbols, chipSequence);
- user2SpreadSymbols = kron(user2Symbols, chipSequence);

```
% Add AWGN (Additive White Gaussian Noise)
```
noiseVar =  $10^{\circ}$ (-snr/10); % Noise variance

user1NoisySymbols = user1SpreadSymbols + sqrt(noiseVar/2) \* randn(1, length(user1SpreadSymbols));

```
user2NoisySymbols = user2SpreadSymbols + sqrt(noiseVar/2) * randn(1,
length(user2SpreadSymbols));
```
% Matched Filtering (correlation with chip sequence)

user1FilteredSymbols = filter(fliplr(chipSequence), 1, user1NoisySymbols);

user2FilteredSymbols = filter(fliplr(chipSequence), 1, user2NoisySymbols);

% Symbol Detection (using correlation with chip sequence)

```
user1DetectedBits = user1FilteredSymbols(1:length(user1Symbols)) > 0;
```
user2DetectedBits = user2FilteredSymbols(1:length(user2Symbols)) > 0;

```
% Bit Error Rate (BER) Calculation
```

```
berUser1 = sum(user1DetectedBits ~= user1Bits) / numBits;
```

```
berUser2 = sum(user2DetectedBits \sim = user2Bits) / numBits;
```

```
% Display results
```

```
disp(['User 1 BER: ', num2str(berUser1)]);
```
disp(['User 2 BER: ', num2str(berUser2)]);

Output:

User 1 BER: 0.523

User 2 BER: 0.535

Result : Thus modeling and simulation of TDMA, FDMA and CDMA for wireless communication has been achieved.

Viva Questions:

- 1. What is the basic principle of TDMA?
- 2. What is TDMA used for?
- 3. Why GSM is called TDMA?
- 4. What is the basic principle of FDMA?
- 5. What is the frequency range of FDMA?
- 6. What are the applications of FDMA?
- 7. What is the principle of CDMA?
- 8. What technology is used in CDMA?
- 9. What is the noise power of a CDMA system?